## Инитпро | ОФД

## Настройка подключения к ОФД Инитпро для кассовых аппаратов AQSI5-Ф

https://ofd-initpro.ru

## **Как настроить подключение к ОФД Инитпро для кассовых аппаратов AQSI5-Ф**

Чтобы подключиться к ОФД, войдите в приложение **«Мастер Фискализации»**.

Введите необходимые данные, следуя инструкциям на экране.

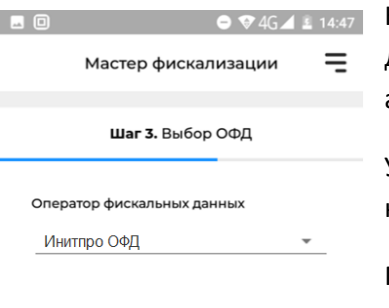

Сохранить и продолжить

На третьем шаге программа запросит вас выбрать оператора фискальных данных. Выберите Инитпро ОФД, остальные данные ОФД подгрузятся автоматически.

Убедитесь, что все параметры кассового аппарата введены правильно, и нажмите кнопку **«Сохранить и продолжить»**.

Продолжите процедуру регистрации ККТ. После подтверждения корректности введенных данных ваш кассовый аппарат будет готов к работе с ОФД Инитпро.

Если в списке операторов фискальных данных нет пункта «Инитпро ОФД», то обратитесь в службу поддержки производителя ККТ.

Примечание:

Данные для подключения к Инитпро ОФД:

- Наименование ОФД: **ОФД Инитпро**
- ИНН ОФД: **5902034504**
- Адрес сервера ОФД: **kkt.ofd-initpro.ru**
- Порт сервера ОФД: **9999**
- URL ОФД: **ofd-initpro.ru**